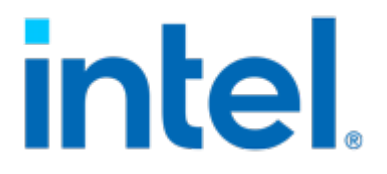

# Linux Stacks for Intel® SGX

2021.12.08 Release

# Linux Stacks for Intel® SGX

2021.12.08 Release

- [Introduction](#page-2-0)
- [Prerequisites](#page-3-0)
	- [Memory DIMM Configurations](#page-3-1)
	- [BIOS Setup](#page-3-2) ◦
- [Software Stack Components](#page-4-0)
- [Manual Setup for Development](#page-4-1)
	- Download [intelsgxstack.repo](#page-5-0)
		- ∘ [SGX SDK](#page-6-0)
			- **B** [SGX Development User Setup](#page-6-1)
		- ◎ [Gramine](#page-7-0)
			- **[Gramine Busybox](#page-7-1)**
		- [KVM Stack](#page-8-0)
			- **B** [Setup the SGX KVM host](#page-8-1)
			- **Example 2 [Create Virtual Machines with SGX support](#page-8-2)**
		- [Kubernetes Stack](#page-9-0)
			- <u>Install [kubeadm](#page-9-1)</u>
				- **[Install NFD, SGX device plugin](#page-9-2)**
- **[Ansible Mass Deployment](#page-9-3)** 
	- [High Level Flow](#page-10-0)
	- [Assumptions & Limitations](#page-11-0)
	- [Prerequisites](#page-12-0)
		- **[Run Ansible in Docker on controller node](#page-12-1)**
		- **E** [Config Variables](#page-13-0)
		- **Example 2** [Config Variables for Virtual Machines Creation](#page-15-0)
		- **Nariables for vm\_guests**
		- **N** Template
		- **[Deploy the KVM host virtualization stack](#page-16-2)**
		- **[Deploy Kubernetes stack](#page-17-0)**
		- **[Demos and utilities](#page-17-1)**
	- ◎ [Known Issues](#page-21-0)
		- [1. Kubernetes stacks fail to be deployed](#page-21-1)
		- [2. Error passing kubernetes\\_join\\_command when using docker-playbook.sh](#page-21-2)
		- [3. Red Hat does not show host names of registered virtual machines](#page-21-3)
		- [4. QEMU SGX arguments not backwards compatible](#page-21-4)
- **[Additional Information](#page-22-0)** 
	- ◎ [Statement](#page-23-0)

## <span id="page-2-0"></span>**Introduction**

This document introduces the setup and deployment of the Linux\* Stacks for Intel® SGX on a 3rd Generation Intel® Xeon® Scalable Processors server.

Note: You can find more detail about SGX (Software Guard Extension) at [Intel® Software Guard Extension](https://www.intel.com/content/www/us/en/architecture-and-technology/software-guard-extensions.html)

The cloud stacks include:

- $\bullet$  Virtualization stack: KVM based virtualization environment to run an SGX enclave workload in a VM guest. The Libvirt/ QEMU\* components act as the orchestrator.
- Containers Stack: A container based Kubernetes\* environment to run an SGX enclave workload in a container. Kubernetes is the orchestrator for the SGX device plugin.

The stack components are packaged into RPMs and are delivered via an RPM repository server. This document introduces the setup for development and Ansible\* deployment for mass provisioning in the cloud environment.

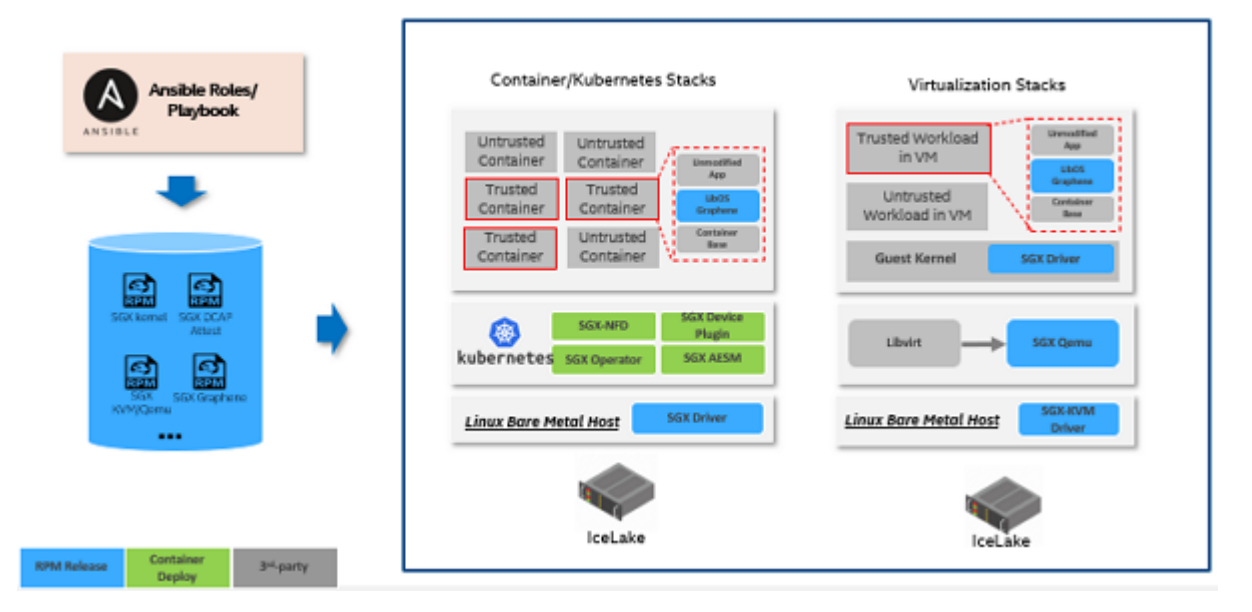

\*Note: The Stacks are presently implemented only for the RHEL 8.4 and RHEL 8.5 Operating Systems

## <span id="page-3-0"></span>**Prerequisites**

NOTE: The following configurations are for reference only; please use the updated platform configurations from the [Intel®](https://01.org/intel-software-guard-extensions/downloads) [Software Guard Extensions SDK for Linux\\*](https://01.org/intel-software-guard-extensions/downloads) documentation.

## <span id="page-3-1"></span>Memory DIMM Configurations

On 3rd Generation Intel® Xeon® Scalable Processors platforms, the SGX supported memory configuration is shown as follows:

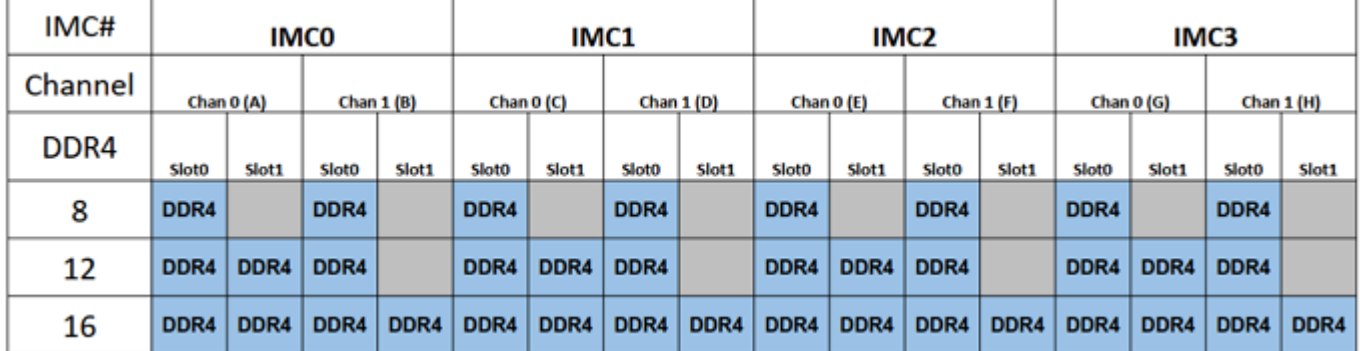

## <span id="page-3-2"></span>BIOS Setup

Ensure the following BIOS settings are set as shown:

TME enable: •

```
Advanced \rightarrow Socket Configuration \rightarrow Processor Configuration \rightarrow TME, MK-TME, TDX \rightarrow Total Memory
Encryption \rightarrow Enable
```
NOTE: SGX will be visible only if TME is enabled.

Disable UMA-Based Clustering (Otherwise SGX will be grayed out): •

```
Advanced \rightarrow Socket Configuration \rightarrow Common RefCode Configuration \rightarrow UMA-Based Clustering \rightarrow Disable
```
Enable SGX: •

```
Advanced \rightarrow Socket Configuration \rightarrow Processor Configuration \rightarrow SW Guard Extensions(SGX) \rightarrow Enable
```
• Disable Patrol scrub (Only LCC & HCC):

```
Advanced \rightarrow Socket Configuration \rightarrow Memory RAS Configuration \rightarrow Patrol Scrub \rightarrow Disable
```
Disable Mirroring: •

```
Advanced \rightarrow Socket Configuration \rightarrow Memory RAS Configuration \rightarrow Mirror Mode \rightarrow Disable
```
• Enable Memory ECC

## <span id="page-4-0"></span>Software Stack Components

All software components are based on Open Source licensed software, installed from the public DNF repository:

```
https://download.01.org/intelsgxstack/2021-12-08/rhel
```
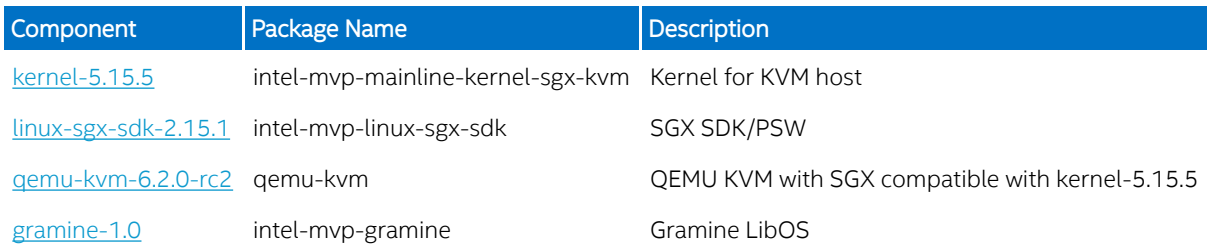

#### **NOTE:**

- The kernel will create SGX device node names:
	- /dev/sgx\_enclave ◦
	- /dev/sgx\_provision

For compatibility with legacy node names, create a udev rules file such as 10-sgx.rules:

```
SUBSYSTEM="misc",KERNEL="enclave",MODE="0666"
SUBSYSTEM=="misc",KERNEL=="provision",GROUP="sgx_prv",MODE="0660"
SUBSYSTEM=="misc",KERNEL=="sgx_enclave",MODE="0666",SYMLINK+="sgx/enclave"
SUBSYSTEM=="misc",KERNEL=="sgx_provision",GROUP="sgx_prv",MODE="0660",SYMLINK+="sgx/provision"
```
# <span id="page-4-1"></span>Manual Setup for Development

## <span id="page-5-0"></span>Download intelsgxstack.repo

Download the file intelsgxstack.repo from https://download.01.org/intelsgxstack/2021-12-08/rhel and copy it to the folder /etc/yum.repos.d. More details [here.](https://dnf.readthedocs.io/en/latest/conf_ref.html)

<span id="page-6-0"></span>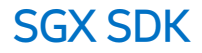

Install the SDK:

sudo dnf install intel-mvp-linux-sgx-sdk

This installs the SGX-SDK in the default folder /opt/intel/sgxsdk. Sample code is installed under the /opt/intel/sgxsdk/ SampleCode directory with read-only permissions for normal users. Each user should make separate copies to modify, build, and experiment with the sample codes.

Note: To be able to run the code samples you need to have these packages installed:

sudo dnf install libsgx-launch libsgx-urts

It is also recommended to source the SDK environment:

source /opt/intel/sgxsdk/environment

### <span id="page-6-1"></span>SGX Development User Setup

The first step is to verify we have SGX legacy nodes and correct ownership:

```
$ sudo ls -al /dev/sgx*
crw-rw-rw-. 1 root root 10, 126 May 7 15:47 /dev/sgx_enclave
\text{crw-rw}. 1 root sgx_prv 10, 125 May 7 15:47 /dev/sgx_provision
/dev/sgx:
total 0
drwxr-xr-x. 2 root root 80 May 7 15:47 .
drwxr-xr-x. 21 root root 3040 May 7 15:47 ..
lrwxrwxrwx. 1 root root 14 May 7 15:47 enclave -> ../sgx_enclave
lrwxrwxrwx. 1 root root 16 May 7 15:47 provision -> ../sgx_provision
```
If we do not have the group sgx\_prv and the node names /dev/sgx/enclave and /dev/sgx/provision, we need to create them. Users that are members of the group sgx\_prv do not need to run SGX applications with root privileges.

#### sudo groupadd sgx\_prv

Next, create the file /etc/udev/rules.d/10-sgx.rules and reload the udev rules:

```
$ cat /etc/udev/rules.d/10-sgx.rules
SUBSYSTEM=="misc", KERNEL="enclave", MODE="0666"
SUBSYSTEM=="misc",KERNEL=="provision",GROUP="sgx_prv",MODE="0660"
SUBSYSTEM=="misc",KERNEL=="sgx_enclave",MODE="0666",SYMLINK+="sgx/enclave"
SUBSYSTEM=="misc",KERNEL=="sgx_provision",GROUP="sgx_prv",MODE="0660",SYMLINK+="sgx/provision"
```
udevadm trigger

To be able to run and/or develop SGX based applications as a non-privileged user, follow these steps:

Create a user account and add the user to desired groups:

sudo useradd <user> sudo passwd <user> sudo usermod -aG wheel, sgx\_prv <user>

Finally, log out and log in as the new user.

## <span id="page-7-0"></span>Gramine

Prerequisite: kernel with SGX support.

This release contains Gramine RPM built from the repository: [https://github.com/gramineproject/gramine.](https://github.com/gramineproject/gramine) Gramine RPM is provided to allow testing and evaluation on RHEL platforms without any out-of-tree SGX drivers.

To install:

sudo dnf install intel-mvp-gramine

You can view the SGX information by issuing the following command:

```
is_sgx_available
```
### <span id="page-7-1"></span>Gramine Busybox

Gramine Busybox demonstrates how to distribute packaged Gramine based applications. To run busybox with Gramine as an example application, please follow the steps below.

NOTE: The following steps are applicable to RHEL/CentOS. Other distributions may require modified steps.

- 1. Verify your user account meets the conditions as described in SGX Development User Setup.
- 2. Install several pre-requisites:

sudo dnf install epel-release nss-mdns binutils python3

3. Install gramine-busybox. This will install the busybox binary, the manifest file, and it will sign the application:

sudo dnf install intel-mvp-gramine-busybox

Change directory to the location where the gramine-busybox files were installed: 4.

cd /usr/libexec/gramine-busybox

5. Run some Busybox commands within an SGX enclave:

Example: List available commands:

gramine-sgx busybox

Example: Get Busybox kernel version

gramine-sgx busybox uname -a

Example: Run the Busybox shell within an SGX enclave:

gramine-sgx busybox sh

A shell should be running within an SGX enclave. You can run any busybox shell command at this point. To exit, hit Ctrl+C or type the exit command.

NOTE: There is no shell prompt displayed in the busybox shell. Just go ahead and type various commands (ls, uname, busybox, etc.) after you see the line: error: Using insecure argv source. Gramine will continue application execution, but this configuration must not be used in production!

## <span id="page-8-0"></span>KVM Stack

## <span id="page-8-1"></span>Setup the SGX KVM host

You can install KVM SGX kernel manually via:

sudo dnf install intel-mvp-mainline-kernel-sgx-kvm

This will install the latest kernel, which in this case should be the kernel-5.15.5. This kernel supports KVM SGX.

If planning to install Virtual Machines (VMs), you will also need to install QEMU with SGX support:

sudo dnf install qemu-kvm

### <span id="page-8-2"></span>Create Virtual Machines with SGX support

To install Virtual Machines, you will generally need to follow the instructions from [here.](https://software.intel.com/content/www/us/en/develop/articles/virtualizing-intel-software-guard-extensions-with-kvm-and-qemu.html)

There is no need to configure/build the kernel nor QEMU, as this has already been done. However, make sure your /etc/libvirt/ qemu.conf contains:

```
cgroup_device_acl = [
 "/dev/null", "/dev/full", "/dev/zero",
 "/dev/random", "/dev/urandom",
 "/dev/ptmx", "/dev/kvm", "/dev/kqemu",
 "/dev/rtc","/dev/hpet", "/dev/sgx_vepc", "/dev/sgx_provision"
]
```
QEMU needs to read and write to the /dev/sgx\_vepc device, which is owned by root with file mode 600. This means you must configure QEMU to run as root. In order to do that also ensure /etc/libvirt/qemu.conf contains:

#### user = "root"

You may need to manually install bridged network named br0 bridging the Ethernet device on the KVM host computer if you plan on creating Virtual Machines and make them accessible from outside of the host computer. You can find details on setting up bridged networks in Linux [here](https://linuxhint.com/linux_network_bridges_bonds/).

## <span id="page-9-0"></span>Kubernetes Stack

## <span id="page-9-1"></span>Install kubeadm

Follow the instructions from [here](https://kubernetes.io/docs/setup/production-environment/tools/kubeadm/install-kubeadm/) to install kubeadm. Then create a Kubernetes master or slave to join an existing Kubernetes cluster.

## <span id="page-9-2"></span>Install NFD, SGX device plugin

Follow the instructions from [here](https://bit.ly/3lo2zes) for installing device plugins.

# <span id="page-9-3"></span>Ansible Mass Deployment

To facilitate the mass deployment in data center, this guide leverages [Ansible.](https://docs.ansible.com/ansible/latest/index.html) Ansible is an IT automation tool that can configure systems, deploy software, and orchestrate more advanced IT tasks. Please get familiar with the "Ansible concepts" from the [official](https://docs.ansible.com/ansible/latest/user_guide/basic_concepts.html) [documentation.](https://docs.ansible.com/ansible/latest/user_guide/basic_concepts.html)

## <span id="page-10-0"></span>High Level Flow

The ansible playbooks are running from the controller node within the same network as the target node, and the whole deployment workflow is as follows:

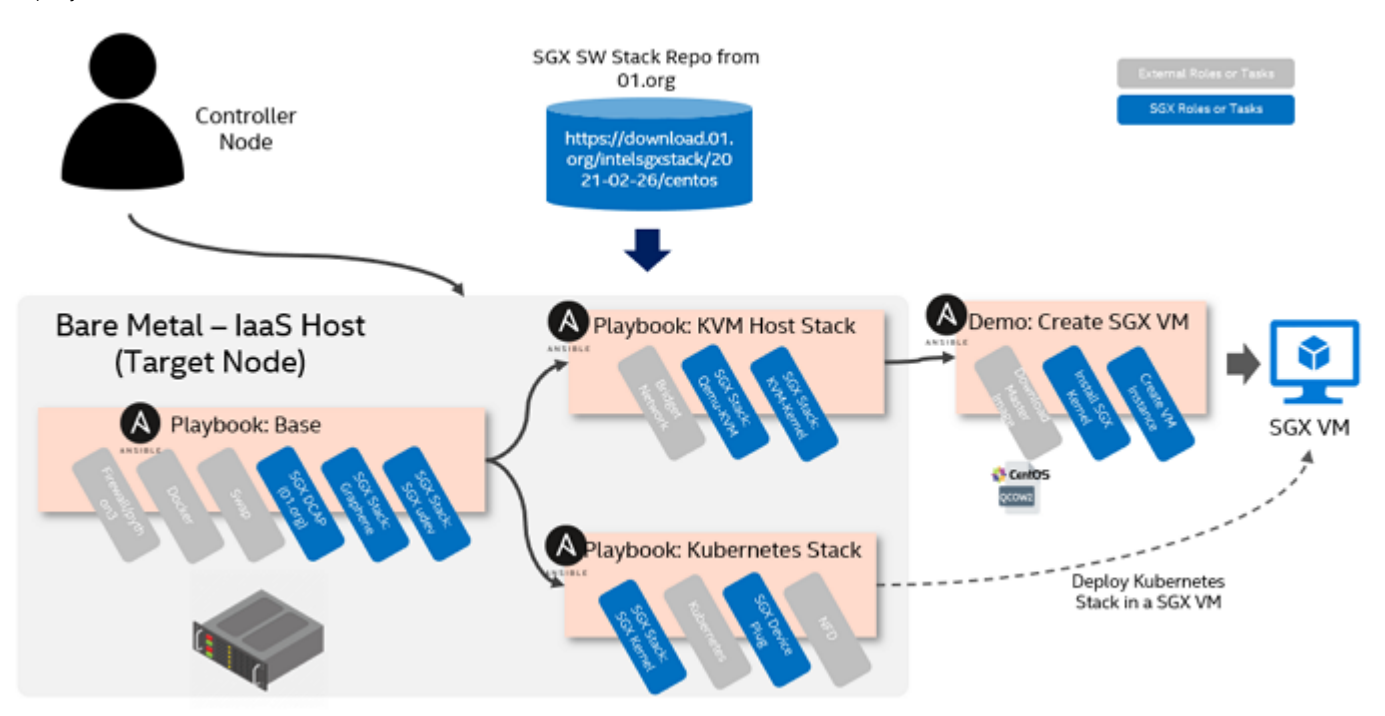

There are two types of playbook:

Stack playbooks (in stacks directory) •

Deploy KVM host or Kubernetes stacks on target bare metal node. The base playbook provides some common configurations or installations for both stacks. The Kubernetes stack could also be deployed in an SGX VM.

• Demo playbooks (in demos directory).

## <span id="page-11-0"></span>Assumptions & Limitations

- The target node has been provisioned with RHEL via OS mass provisioning tool. Only releases 8.4/8.5 are supported. •
- The target node could be the 3rd Generation Intel® Xeon® Scalable Processors server or later platform with SGX enabled in BIOS. •

## <span id="page-12-0"></span>**Prerequisites**

Please read the [Prerequisites](https://bit.ly/2Q5T87U) for both controller node and managed nodes.

Download the compressed file for ansible roles/playbooks from [https://download.01.org/intelsgxstack/2021-12-08/sgx-cloud](https://download.01.org/intelsgxstack/2021-12-08/sgx-cloud-stack-deploy.tar.bz2)[stack-deploy.tar.bz2,](https://download.01.org/intelsgxstack/2021-12-08/sgx-cloud-stack-deploy.tar.bz2) and extract it on the control node.

tar xjvf sgx-cloud-stack-deploy.tar.bz2

### <span id="page-12-1"></span>Run Ansible in Docker on controller node

Prerequisites: Docker is installed on the controller node and the user is a member of the *docker group*.

The docker-playbook.sh script allows you to run ansible-playbook from a docker container. The container ansible-playbook will be built at the initial running of *docker-playbook.sh*. You can also use the following command to re-generate the container:

./docker-playbook.sh rebuild

NOTE: Container runs as user sgxdev. If you see errors such as:

```
docker: Error response from daemon: OCI runtime create failed:
container_linux.go:348: starting container process caused "chdir to
cwd (\"/home/sgxdev/deployment\") set in config.json failed:
permission denied": unknown.
ERRO[0000] error waiting for container: context canceled:_
```
Please make sure the folder you are running the shell script from has sufficient permissions:

chmod o+rx .

#### Setup an SSH account on the target managed nodes

The managed nodes are network devices (and/or servers) you manage with Ansible. Managed nodes are also sometimes called "hosts". You do not need to install any software on the target managed nodes beyond setting up an SSH account via ssh-copyid <user@target\_node\_address>.

For example, to set up an SSH account on a target node called node1.some-cluster.com:

On the target managed node, create an admin user: •

```
sudo adduser sgxdev
sudo usermod -aG wheel sgxdev
sudo passwd sgxdev
```
On the control node, setup SSH passwordless login: •

# If you already have an ssh key, you can skip the ssh-keygen command

```
ssh-keygen
ssh-copy-id sgxdev@node1.some-cluster.com
```
Verify SSH based passwordless login: •

ssh sgxdev@node1.some-cluster.com ls

NOTE: For the ssh-copy-id command to work the managed node has to have SSH password authentication enabled, this can be verified by running:

sudo cat /etc/ssh/sshd\_config | grep PasswordAuthentication

NOTE: Passwordless login does not mean passwordless sudo privileges. For that, on each managed node you need to include the line "%sgxdev ALL=(ALL) NOPASSWD: ALL" in the file /etc/sudoers via visudo. Alternatively, on each managed node create a separate file with the line and place the file in the folder /etc/sudoers.d.

sudo bash -c 'echo "%sgxdev ALL=(ALL) NOPASSWD: ALL" > /etc/sudoers.d/sgxdev'

NOTE: Please refer to the Ansible document [check your SSH connections](https://bit.ly/3rYjQxk) for detail.

#### Define the inventory

Inventories are commonly formatted in either INI or YAML.

On the control node, create an inventory file in the default location:

```
sudo mkdir -p /etc/ansible
echo <name-or-ip-of-my-system> | sudo tee /etc/ansible/hosts
```
Please refer to the Ansible document [How to build your inventory.](https://docs.ansible.com/ansible/latest/user_guide/intro_inventory.html)

## <span id="page-13-0"></span>Config Variables

Variables are passed into the playbooks or roles via options "-e". Please evaluate the variables in all new or existing roles or playbooks carefully. The following table gives the variables most often used for deploying SGX cloud stacks.

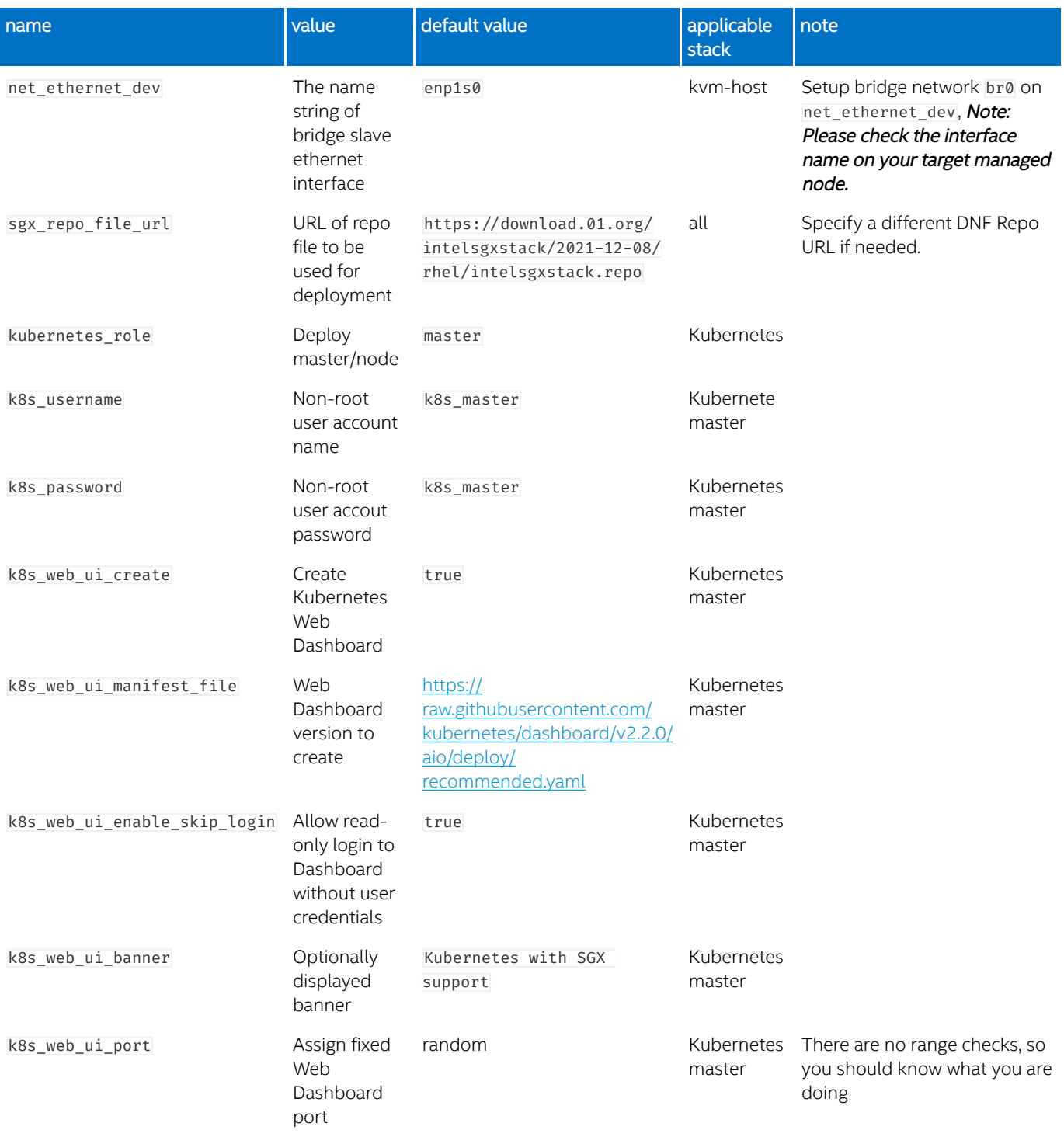

## <span id="page-15-0"></span>Config Variables for Virtual Machines Creation

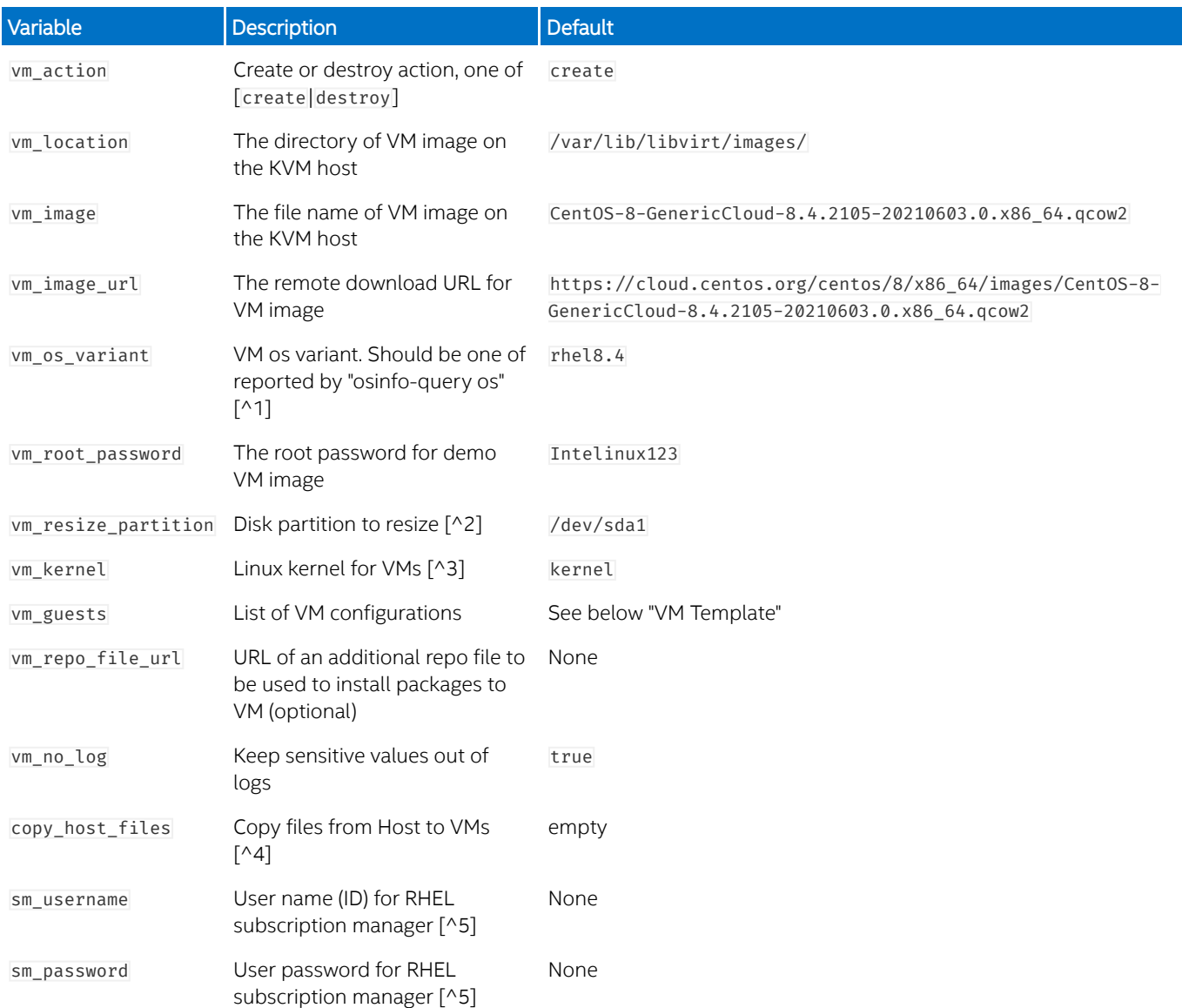

[^1]: Currently suported values are: rhel8.4, rhel8.5 and centos

[^2]: EFI based images typically need /dev/sda3

[^3]: If vm\_kernel is specified as an empty string, no new kernel is installed in VMs.

[^4]: Implemented via virt-customize --copy-in, for details see <https://libguestfs.org/virt-customize.1.html>

[^5]: Values for username/password obtained by subscribing to Red Hat at<https://www.redhat.com>

### <span id="page-16-0"></span>Variables for vm\_guests

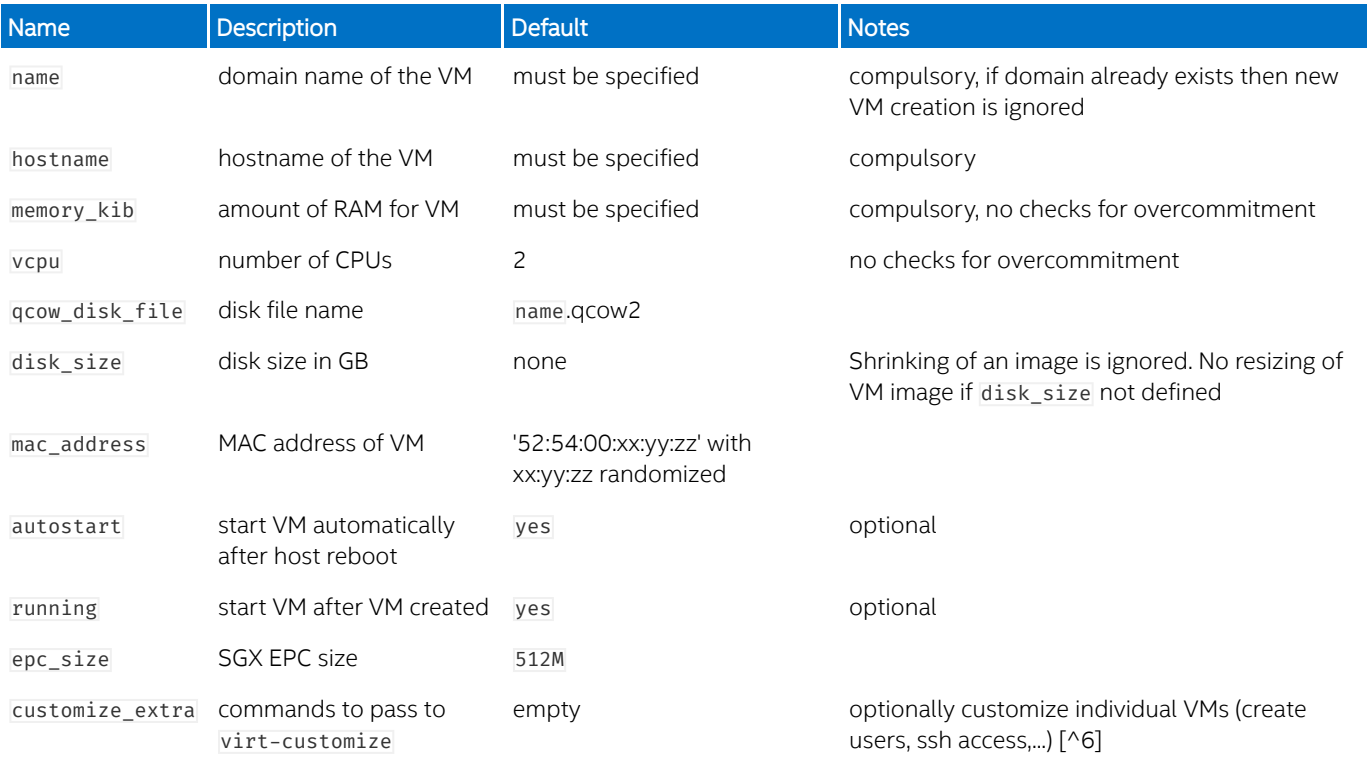

[^6] See the complete list of available commands here:<https://libguestfs.org/virt-customize.1.html>

### <span id="page-16-1"></span>VM Template

```
vm_guests:
  - name : vm01
    hostname : 'test-vm01'
    memory_kib: 16777216
    vcpu: 4
    qcow_disk_file: 'test-vm01.qcow2'
    mac_address: '52:54:00:c5:9e:e6'
 autostart: 'yes'
 epc_size: '256M'
    disk_size: '12G'
   - name : vm02
    hostname : 'test-vm02'
    memory_kib: 16777216
    vcpu: 8
    qcow_disk_file: 'test-vm02.qcow2'
    mac_address: '52:54:00:c5:9e:e7'
 autostart: 'no'
 epc_size: '512M'
    disk_size: '20G'
```
## <span id="page-16-2"></span>Deploy the KVM host virtualization stack

 $\bullet$  Guest VMs use the bridge network on the KVM host; the bridge will be created by the playbook on top of the host's Ethernet interface. By default it uses the value "enp1s0", if your network device name is different, you must specify it via the net\_ethernet\_dev variable. For example:

./docker-playbook.sh -i inventory/nodes stacks/kvm-host.yml -e "net\_ethernet\_dev=<host-ethernet-device-name>"

 $\bullet$  The default user that will be used by the playbook is "sgxdev", if want to use a different user, please specify via "-u <user>":

./docker-playbook.sh -i inventory/nodes -u <user> stacks/kvm-host.yml -e "net ethernet dev=<host-ethernetdevice-name>"

NOTE: Whether using the user sgxdev or other, please make sure the kuser> exists on managed node and is part of sudo group. Ansible playbooks need to run with administrator privilege, so either use -K for password prompt or modify sudoers for passwordless sudo. Note that -K can only be used when managing a single node, or all managed nodes use identical sudo password for kuser> . Read more details in the [Ansible Documentation.](https://docs.ansible.com/ansible/latest/user_guide/become.html)

• By default, the SGX RPM packages will be downloaded from one of the <u>public repositories</u>, based on the OS installed on managed nodes. This address can be customized via variable the sgx repo file url:

```
./docker-playbook.sh -i inventory/nodes stacks/kvm-host.yml \
-e "net_ethernet_dev=<host-ethernet-device-name>" \
-e 'sgx_repo_file_url="https://my-dnf-server-address.com/my-repo-file.repo"'
```
### <span id="page-17-0"></span>Deploy Kubernetes stack

The Kubernetes stack can be deployed via the stacks/kubernetes.yml playbook:

./docker-playbook.sh stacks/kubernetes.yml

By default, the command will setup a Kubernetes master node with SGX and the NFD (Node Feature Discovery) device plugin. By default it will also install web-ui dashboard.

The playbook also supports setting up a Kubernetes slave node and joining it into an existing Kubernetes cluster via a customized join command, for example:

```
ansible-playbook stacks/kubernetes.yml -e "kubernetes_role=node" \
-e 'kubernetes_join_command="kubeadm join 10.239.85.45:6443 \
--token 1ddbem.v1tikqrbutr6sq7e \
--discovery-token-ca-cert-hash sha256:b02cba3d2c98aebbd0f26be97af19fee68ae3fcb1f2f2a04b684160f534edb32"'
```
NOTE: The parameter kubernetes\_join\_command will not work with ./docker-playbook.sh when running ansible-playbook tool within docker. Please either run ansible-playbook on the controller node directly without docker or modify the kubernetes\_join\_command in stacks/kubernetes.yml without passing via command line. Another option is to use ./dockerplaybook.sh and pass kubernetes\_join\_command via a playbook file. See the file demos/join-k8-master.yml for an example.

In the deployment of the slave node, it will assume SGX and the NFD (Node Feature Discovery) device plugin were already installed. Refer to the [SGX plugin documentation](https://intel.github.io/intel-device-plugins-for-kubernetes/cmd/sgx_plugin/README.html) for more information.

After the SGX node has joined the cluster, the NFD device plugin will discover the SGX and SGXLC features.

### <span id="page-17-1"></span>Demos and utilities

#### Create/Destroy SGX VM

Two playbooks are provided to demonstrate creation of virtual machines:

demos/create-sgx-vms-rhel8.4.yml demos/create-sgx-vms-rhel8.5.yml

For legacy purposes the following playbook is also provided: demos/create-sgx-vms-centos8.yml

The number of VMs, host names, memory sizes, vCPU counts, EPC sizes, root password and other options can be customized by editing the playbook files. You need to provide repository file for the SGX kernel. This can be done either by providing URL of the repository or by copying the repository file from the KVM host to the VMs via "copy host files". It is safer to provide the URL, this is demonstarted below.

To create RHEL virtual machines you also need to provide RHEL credentials. The credentials are obtained via registration/ subscription to RHEL. The playbook file assumes the cloud image file is already placed in the host folder as specified by "ym location". The location defaults to /var/lib/libvirt/images. Otherwise, you need to provide URL of the image. Beware that Red Hat provided download URLs expire quickly, so you may need to host the downloaded cloud image yourself.

Example command to create RHEL8.4 Virtual Machines on KVM host:

```
./docker-playbook.sh demos/create-sgx-vms-rhel8.4.yml 
   -e "vm_repo_file_url=https://download.01.org/intelsgxstack/2021-12-08/rhel/intelsgxstack.repo"
   -e "sm_username=<my_rhelusername>" -e "sm_password=<my_rhelpassword>"
```
The virtual machines will be registered with Red Hat, as can be verified by viewing [https://access.redhat.com/management/](https://access.redhat.com/management/systems) [systems](https://access.redhat.com/management/systems)

Example command to destroy all VMs created by the file demos/create-sgx-vms-rhel8.4.yml:

./docker-playbook.sh demos/create-sgx-vms-rhel8.4.yml -e "vm\_action=destroy"

The virtual machines will be un-registered from Red Hat, as can be verified by viewing [https://access.redhat.com/management/](https://access.redhat.com/management/systems) [systems](https://access.redhat.com/management/systems)

#### Create/Destroy SGX VM ready to be managed by Ansible

A playbook that demonstrates creation of VMs with user sgxdev with passwordless ssh connection and passwordless sudo privileges. All you need to do is provide your own public ssh key. The playbook also demonstrates how to install additional packages. Edit the playbook file demos/create-sgx-k8s-vms-rhel8.4.yml with your public ssh key and run the playbook:

```
./docker-playbook.sh -i <host> demos/create-sgx-k8s-vms-rhel8.4.yml \
  -e "vm_repo_file_url=https://download.01.org/intelsgxstack/2021-12-08/rhel/intelsgxstack.repo" \
  -e "sm_username=<my_rhelusername>" -e "sm_password=<my_rhelpassword>
```
NOTE: The virtual machines created at this point are simple cloud images, with no Kubernetes software deployed. The Kubernetes deployment will be demonstrated in the next step.

Destroy all created VMs once they are not needed:

./docker-playbook.sh demos/create-sgx-k8s-vms-rhel8.4.yml -e "vm\_action=destroy"

#### Create/Destroy Kubernetes cluster using virtual machines

After you have successfully created virtual machines using demos/create-sgx-k8s-vms-rhel8.4.yml, it is easy to set up a simple Kubernetes cluster. The first step is to create an inventory file host-k8s-cluster containing the IP addresses of our virtual machines (use the IP addresses as reported by the VMs creation):

```
$ cat host-k8s-cluster
10.165.59.128 ansible_user=sgxdev kubernetes_role=master 
10.165.57.88 ansible_user=sgxdev kubernetes_role=node 
10.165.57.93 ansible_user=sgxdev kubernetes_role=node
```
Next, deploy Kubernetes on all target nodes. The deployment will also create a default account for a user "k8s\_master" with the password "k8s\_master".

NOTE: You can override the default account values and specify your own values.

```
./docker-playbook.sh -i host-k8s-cluster stacks/kubernetes.yml \
-e "k8s username=joe" -e "k8s password=intelsgx"
-e "sgx_repo_file_url=https://download.01.org/2021-12-08/rhel/intelsgxstack.repo"
```
The deployment will print out the Kubernetes join command.

At this point you can query the cluster. This can be done via command line interface from a terminal or via web ui dashboard.

Terminal:

Log into k8\_vm\_master (use IP address as reported for the k8\_vm\_master).

Example:

```
ssh joe@10.165.56.228
password: intelsgx
[joe@k8s-vm-master ~]$ kubectl get nodes
NAME STATUS ROLES AGE VERSION
a4bf01722cac-k8s-vm-rhel-master Ready control-plane,master 31m v1.20.4
a4bf01722cac-k8s-vm-rhel-worker1 Ready <none> 31m
a4bf01722cac-k8s-vm-rhel-worker2 Ready <none> 31m v1.20.4
```
WEB UI:

After the Kubernetes master is deployed, the playbook will display URL for Kubernetes Web Dashboard and administartor login token, similar to the following:

```
"Login to dashboard UI:"
      "https://10.165.59.82:31217/#/login"
      "Admin login token:"
         "eyJhbGciOiJSUzI1NiIsImtpZCI6Ijl4QXhZT..."
```
Paste in the provided dashboard URL in a browser (you will encounter some warnings due to unknown certificates) and you should see the following:

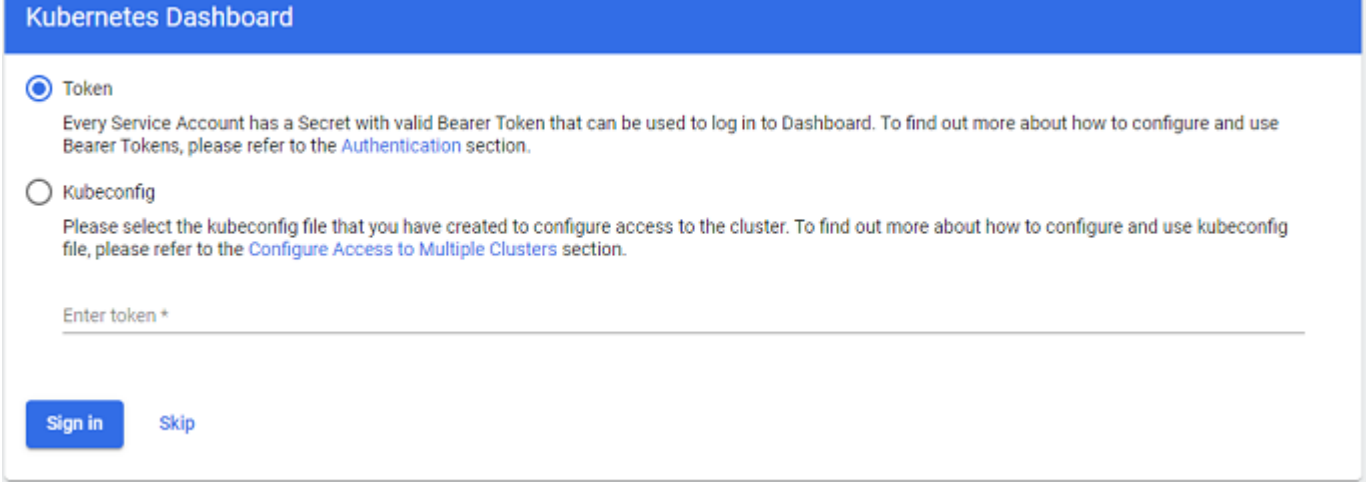

To sign in as administrator, paste in the login token. You can use Skip for view-only dashboard mode.

NOTE: You can also generate the admin login token manually using the command:

```
kubectl -n kubernetes-dashboard get secret \
$(kubectl -n kubernetes-dashboard get sa/admin-user -o jsonpath="{.secrets[0].name}") \
-o go-template="{{.data.token | base64decode}}"
```
NOTE: The join command init token can expire. You can obtain a fresh token by logging into Kubernetes master VM and issuing the command "kubeadm token create --print-join-command".

```
[joe@k8s-vm-master ~]$ kubectl get pods --show-labels
NAME READY STATUS RESTARTS AGE LABELS
intel-sgx-plugin-hn4lm 1/1 Running 0 33m app=intel-sgx-plugin,controller-revision-
      hash=6b5d668654,pod-template-generation=1
intel-sgx-plugin-rvc9s 1/1 Running 0 33m app=intel-sgx-plugin,controller-revision-
      hash=6b5d668654,pod-template-generation=1
intel-sgx-plugin-whkw9 1/1 Running 0 33m app=intel-sgx-plugin,controller-revision-
      hash=6b5d668654,pod-template-generation=1
```
#### NOTE: You can use the dashboard to view the nodes.

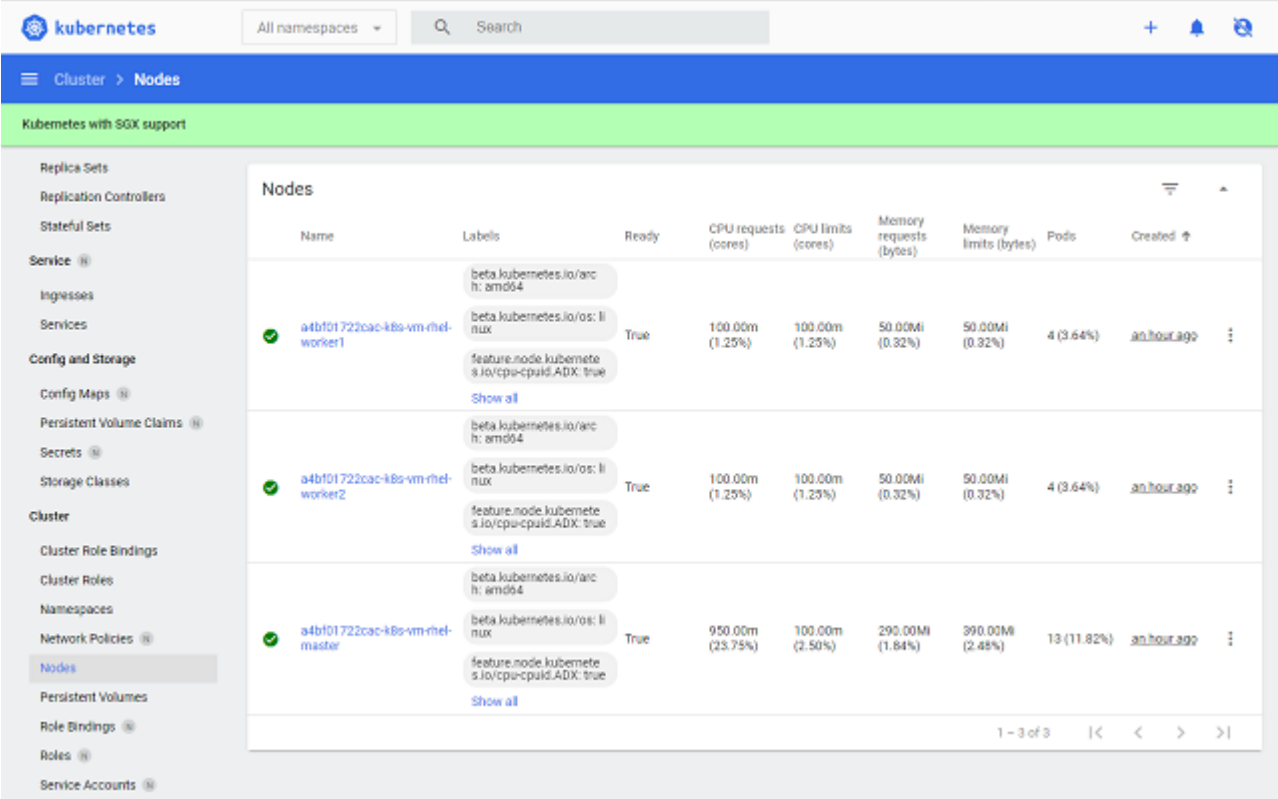

#### Cleanup hosts

Use the following playbook to do a partial cleanup for SGX stack deployment:

./docker-playbook.sh demos/cleanup-hosts.yml

The playbook will not uninstall any kernel. You can customize the cleanup by editing the script file files/cleanup-hosts.sh.

#### ATTENTION: This will remove docker installation on all managed nodes.

#### Show the IP address for all VMs

Use the following playbook to show the IP address for all VMs on all managed nodes:

./docker-playbook.sh demos/show-vm-ip-address.yml

#### Verify the VMs were created and are running

You can verify that the VMs were created successfully and are running by running the following command from the managed node:

sudo virsh list --all

## <span id="page-21-0"></span>Known Issues

### <span id="page-21-1"></span>1. Kubernetes stacks fail to be deployed

If the managed node is the type of master role, run kubeadm reset default to clean up the previous Kubernetes deployment. If the managed node is the type of slave role, make sure the kubernetes join command was provided.

## <span id="page-21-2"></span>2. Error passing kubernetes\_join\_command when using docker-playbook.sh

When deploying the SGX stack to a Kubernetes slave node, the join command line needs to be passed via -e. It will fail if using docker-playbook.sh which is running ansible-playbook in docker. There are three workarounds below, either one should work:

• Run ansible-playbook on the controller node directly instead of docker-playbook.sh. However, this requires installation of Ansible and all dependencies like Dockerfile does for docker-playbook. Ansible installaion depends on the control node OS. For example, the following sequence of commands would install Ansible on RHEL:

```
sudo dnf install python3 python3-pip ansible
sudo python3 -m pip install -r ./requirements_pip.txt
ansible-galaxy install -r ./requirements_role.yml
ansible-galaxy collection install -r ./requirements_collection.yml
```
- Modify the kubernetes\_join\_command in stacks/kubernetes.yml instead of passing it via -e. •
- $\bullet$  Run a playbook file with an explicit join command initialized to the desired value. See *demos/join-k8-master.yml* as an example.

### <span id="page-21-3"></span>3. Red Hat does not show host names of registered virtual machines

You can check your registered RHEL systems at<https://access.redhat.com/management/systems>. You will see all your registered virtual machines, however they may be showing the name (none). To be able to identify the virtual machines by their host names, you need to re-register each virtual machine with the credentials obtained from Red Hat registration:

subscription-manager register --username=<username> --password=<password> --auto-attach --force

## <span id="page-21-4"></span>4. QEMU SGX arguments not backwards compatible

Previous versions of VMs with SGX support may not start. In this case, you need to modify/edit the VM XML file to reflect the new QEMU command syntax.

Modify the following old style syntax:

```
 <qemu:commandline>
    <qemu:arg value='-cpu'/>
    <qemu:arg value='host,host-phys-bits,+sgx,+sgx-debug,+sgx-exinfo,+sgx-kss,+sgx-mode64,+sgx-provisionkey,
+sgx-tokenkey,+sgx1,+sgx2,+sgxlc'/>
 <qemu:arg value='-object'/>
    <qemu:arg value='memory-backend-epc,id=mem1,size=512M,prealloc'/>
    <qemu:arg value='-sgx-epc'/>
    <qemu:arg value='id=epc1,memdev=mem1'/>
  </qemu:commandline>
```
to look like this:

```
<qemu:commandline>
  <qemu:arg value="-cpu"/>
  <qemu:arg value="host,+sgx,+sgx-debug,+sgx-exinfo,+sgx-mode64,+sgx-provisionkey,+sgx-tokenkey,
+sgx1,+sgx2,+sgxlc"/>
 <qemu:arg value="-object"/>
 <qemu:arg value="memory-backend-epc,id=mem1,size=512M,prealloc=on"/>
  <qemu:arg value="-M"/>
  <qemu:arg value="sgx-epc.0.memdev=mem1"/>
</qemu:commandline>
```
The editing can be done either by editing the VM XML file directly by using Virtual Machine Manager GUI editor, or use command line editor:

# virsh edit vm-name

For more information on SGX QEMU arguments, please consult<https://www.qemu.org/docs/master/system/i386/sgx.html>

# <span id="page-22-0"></span>Additional Information

Visit us at <https://01.org/intel-sgx-stacks/>

Connect with us on the Linux Stacks for Intel® SGX mailing list to keep up to date on releases and features!

You can sign up here:

<https://lists.01.org/postorius/lists/intel-sgx-stacks.lists.01.org/>

Or email us at [intel-sgx-stacks@lists.01.org.](mailto:intel-sgx-stacks@lists.01.org)

## <span id="page-23-0"></span>**Statement**

© Intel Corporation. Intel, the Intel logo, and other Intel marks are trademarks of Intel Corporation or its subsidiaries. \*Other names and brands may be claimed as the property of others.